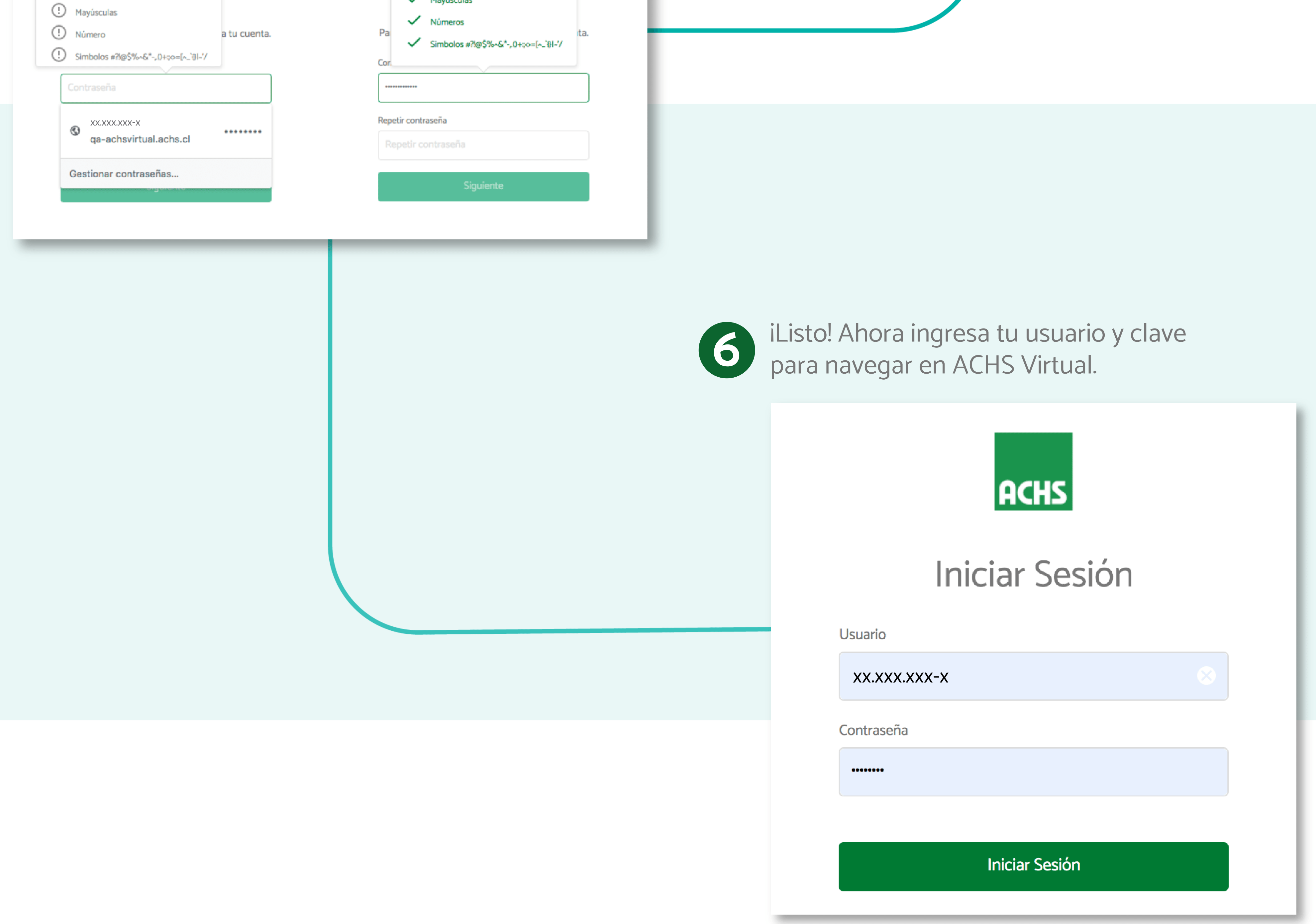

Minimo 8 Caracteres

Mayúsculas

![](_page_0_Picture_12.jpeg)

## **Registro e Inicio de Sesión**

Accede a www.achsvirtual.achs.cl y **1** Accede a www.achsvirtual.achs<br>selecciona Registrar Usuario.

![](_page_0_Picture_104.jpeg)

![](_page_0_Picture_5.jpeg)

## **En la nueva plataforma ACHS Virtual podrás registrarte en solo 3 pasos**

![](_page_0_Picture_2.jpeg)

![](_page_0_Picture_105.jpeg)

(1) Mínimo 8 Caracteres

Lee y acepta los **Términos y Condiciones**, y luego sigue **2** los pasos para completar tu **Registro.**